**WordStar Command Emulator For Microsoft Word +ключ Скачать PC/Windows**

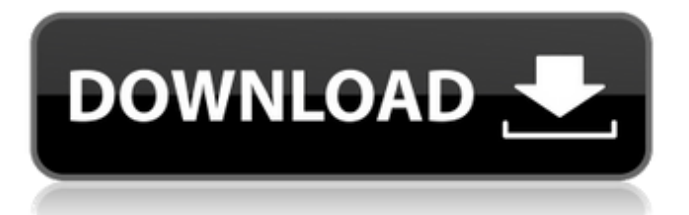

**WordStar Command Emulator For Microsoft Word Download [Mac/Win]**

===========

=========== =========== ===========  $=$   $=$   $=$ Этот продукт является ремейком эмулятора WordStar, который раньше был доступен в

# ems, но это, к сожалению, исчезло. Я восстанавливал его с нуля, и это работает так, как должно. Тем не менее, я хотел добавить некоторые функции, которые отсутствуют. Я изменил строки

# CMD чтобы позволить им работать с Word 97, 2000, 2002 (Word XP), Word 2007 и Word 2010. Я протестировал его, и все работает так, как должно. Если вы обнаружите какие-либо ошибки или

 $5/50$ 

хотите добавить больше функций, пожалуйста, дайте мне знать, и я добавлю их как можно скорее. Все имена команд говорят сами за себя, но некоторые требуют пояснений. ( ) используются

#### для окружения аргументов команды. Аргументы появляются парами, но второй будет использоваться только в том случае, если первый окажется пустым аргументом. Некоторые

команды имеют аргументы, включающие диапазон, например от A до Z или от a до e. где от A до Z перемещает курсор в конец буквы, представленной первым аргумент, а от a до e до конца

буквы, представленной вторым аргументом. Команда от A до Z говорит сама за себя, но от a до e нужно немного пояснений. Причина, по которой второй аргумент находится справа от курсора,

 $9/50$ 

заключается в TOM, YTO диапазон букв читается справа налево, поэтому ота до е перемещает курсор на буква е справа от курсора. Точно так же от а до w перемещает курсор к букве w справа от

# курсора. Обычно они читаются до конца строки и занимают всю ширину строки. курсор, но есть несколько важных исключений. Если добавить пробелы или вкладки к команде, они будут

распознаны как разные буквы, и курсор перейти к началу слова после пробела. Это означает, что команда должен быть написан таким образом, чтобы он представлял то, что вы хотите, чтобы он делал. Например, ex на

#### **WordStar Command Emulator For Microsoft Word Crack+ PC/Windows [Latest 2022]**

e не изменяет слово ex, потому что курсор переместится в начало приговор. Это означает, что если вы просто наберете ex вместо e, вы получите букву e. ex to e переместит курсор в начало

#### Эмулятор команд WordStar позволяет использовать клавиатурные команды в стиле WordStar в Microsoft Word 97, 2000, 2002 (Word XP), Word 2007 и Word 2010. Набор команд WordStar использовался во многих

#### программах и позволяет вам печатать без необходимости постоянно тянуться к мыши или запоминать сложные команды с помощью клавиш CTRL, ALT, SHIFT и функциональных клавиш. Клавиши,

представленные в зарегистрирова нной версии, включают полный ромб перемещения курсора, а также множество блочных и других команд, всего более 100 команд! Если у вас есть опыт работы с

WordStar, вы печатаете вслепую или просто хотите более эффективный способ ввода текста в текстовый процессор, но вы застряли в Word, потому что «все остальные его используют», то

#### эта программа для вас. Эта простая в установке программа будет доступна для всех ваших документов Word, не затрагивая ваши собственные шаблоны стилей. Загрузите его и начните

использовать команды WordStar, и вы увидите, как ваша скорость набора текста взлетела до небес! Дайте Эмулятор команд WordStar попробуйте увидеть, на что он действительно

способен! DUMP\_BY\_KIND() Эта функция принимает параметры '\$type' и строку запроса, которую вы можете ввести для критериев поиска. Строка может быть любой длины. Затем

DUMP\_BY\_KIND() использует строчные буквы, найденные в строке, для поиска во внутренней базе данных. В зависимости от того, является ли каждая буква прописной или строчной, в базе данных будет

создан один из двух типов записей. Для получения дополнительной информации см. раздел ниже. Это используется для поиска слов во внутренней базе данных, которые удовлетворяют предоставленной строке поиска.

#### Если вы хотите найти все записи в базе данных, просто укажите в функции строку  $\left\langle \left\langle \right. \right. \left. \left. \left. \left. \right. \right. \left. \left. \left. \left. \right. \right. \left. \left. \right. \right. \left. \left. \right. \right. \left. \left. \right. \right. \left. \left. \right. \right. \left. \left. \right. \left. \left. \right. \right. \left. \left. \left. \right. \right. \left. \left. \right. \right. \left. \left. \left. \right. \right. \left. \left. \right. \right. \left. \left. \right. \right. \left. \left. \right. \right. \left. \left. \right. \right. \left. \left. \left. \right$ DUMP\_BY\_KIND2() Эта функция принимает параметры '\$type' и строку запроса, которую вы можете ввести для

 $23/50$ 

критериев поиска. Строка может быть любой длины. Затем DUMP\_BY\_KIND2() использует заглавные буквы, найденные в строке, для поиска во внутренней базе данных. В зависимости от

того, является ли каждая буква прописной или строчной, в базе данных будет создан один из двух типов записей.Для получения дополнительной информации см. раздел ниже. Это используется для поиска слов во

# внутренней базе данных, которые **УДОВЛЕТВОРЯЮТ** предоставленной строке поиска. Если вы хотите найти все записи в базе данных, просто укажите в функции строку  $\left\langle \left\langle \right. ^{\star }\right\rangle \right.$ DUMP BY MAIN() Эта функция принимает один

#### параметр, который 1709e42c4c

#### -Новый интерфейс -Добавлены команды клавиатуры WordStar. -Совместимость с Microsoft Windows 95, 98, 2000, 2001, XP и Vista. -Совместим со всеми версиями

**WordStar Command Emulator For Microsoft Word Crack+ With License Key**

# Microsoft Word с 97 по 2010. -Языковая поддержка: английский (США) -Установить: просто загрузите установочный файл с этого вебсайта. -Важно: эта программа предназначена только для

#### ознакомительных целей. -Вам дается ограниченное время для регистрации и скачивания (1 час на скачивание) -Эта программа НЕОГРАНИЧЕНА -Бесплатно навсегда Вы можете узнать больше о

WordStar на официальном сайте: Получить настольный Word Star TXT Editor 2013 Узнайте, как сделать любой текст на экране прозрачным в Windows 7 опубликовано: 24 марта 2016 г. Lighthouse Interac

tive-Command Line Opc Installer Dll от Lighthouse Interactive Большое спасибо за просмотр этого видео, если вам понравилось это видео, подпишитесь на меня. А также создать комментарий WW W.AMOVES.COM

Калькулятор сброса нагрузки | Маяк Интерактивный WWW.AMOVES.CO M Калькулятор сброса нагрузки Вы можете найти ссылку на это приложение в нижней части страницы описания. Маяк Интерактивный

#### -------------- Не забудьте подписаться:

#### -------------- Скачать веб-сайт:

Посетите вебсайт, чтобы ознакомиться с другими академическими проектами и калькуляторами сброса нагрузки.

--------------

Подпишись  $[$  Ютуб $]$ (: ---- Спасибо за просмотр. Пожалуйста, оставьте лайк, если вам понравилось видео, и прокомм ентируйте любые СОВЕТЫ ИЛИ предложения. Это руководство по замене

стандартной командной строки Microsoft на командную строку Windows, которая поддерживает команды клавиатуры WordStar. Загрузите файл здесь: Используйте эту ссылку, чтобы

загрузить RealPlayer для Windows. Используйте эту ссылку, чтобы загрузить AndroidApp для этой программы: Вы также можете найти их на Amazon, и это очень поможет каналу, если вы дадите ссылку на

# \* \* Это очень простая программа для ИСПОЛЬЗОВАНИЯ команд WordStar внутри \* \* Файлы Microsoft Word, Word Plus и Word View. \* \* Запустите программу как

**What's New In?** 

меня.

надстройку, чтобы включить команды WordStar. \* \* Вы можете сохранить программу как файл .exe, .txt или .zip и запустить ее \* \* прямо из любого места, где вы выберете. \* \* Программа

может делать много разных вещей, которые будут написаны на \* файл справки. \* \* Если вы обнаружите какие-либо ошибки в программе или у вас есть предложения, как ее \* \* можно улучшить,

пожалуйста, дайте мне знать! \* \* Последняя версия программы доступна на моем сайте. \* \* Для получения дополнительной информации и поддержки загрузите бесплатную программу с \* \* \*

# $* *$  4TO5Ы **ПРОСМОТРЕТЬ HACTPAUBAEMЫE** КОМАНДЫ WORD **STAR BHYTPU** MICROSOFT WORD **(ПРОЧИТАЙТЕ** ПОМОЩЬ \* \* ФАЙЛ): \* \* 1) Щелкните правой КНОПКОЙ МЫШИ В любом месте ТЕКСТОВОГО документа,

**КОТОРЫЙ ВЫ** хотите отредактировать.  $* * 2)$  Из списка программ выберите MS Word и нажмите на  $MS$  \* \* Эмулятор команд Word  $* * 3)$ Нажмите на меню «Настройки» вверху, затем

#### нажмите на \* \* Опции  $* * 4)$ Установите флажок "Синтаксис" \* \* 5) Нажмите на меню «Помощь» BBepxy  $* * 6)$ Нажмите «Настройки» \* \* 7) Выберите "Имена команд" \* \* 8) Нажмите на поле «Выбрать

# все». \* \* 9) Нажмите на поле «Параметры». \* \* 10) Выберите «Показать все команды WordStar». \* \* 11) Нажмите «Готово» или «ОК». \* \* 12) Распечатайте страницу, если будет предложено

сделать это \* \* 13) Сохраните страницу \* \* 14) Повторяйте шаги № 1 и № 12, пока не почувствуете, что у вас есть все команды,  $* *$ которые вы необходимость. \* \* Если вы хотите **ЗАПУСТИТЬ** программу для добавления поль

#### зовательских команд в ваш Word \* файл, ВЫПОЛНИТЕ следующие действия: \* \* 1) Нажмите на меню «Настройки» вверху, затем нажмите на \* \* Опции \*

Процессор Intel Core i5 или Intel i7 Windows 7, Windows 8, Windows 8.1 или Windows 10 16 ГБ ОЗУ 2 ГБ графического процессора 20 ГБ свободного места Как установить: Извлеките файл

**System Requirements:**

7-Zip, который вы ТОЛЬКО ЧТО скачали. Дважды щелкните файл S unBoost install.ex е. Пожалуйста, следуйте ИНСТРУКЦИЯМ ПО установке на **ЭКране SunBoost** - это утилита для повышения п роизводительнос ти и охлаждения

#### Related links:

компьютера. Он специально разработан для повышения произ водительности вашей системы с регулируемым приоритетом рабочей нагрузки и плавным завершением работы.